## **How to electronically sign Forms in Adobe PDFs**

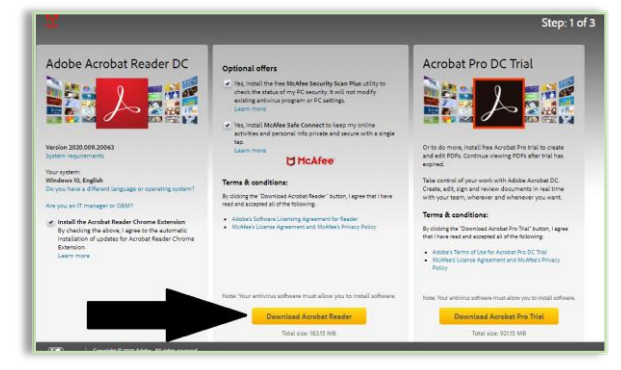

\*\*\*If you have not already, make sure you download **[Adobe](https://get.adobe.com/reader/)  [Acrobat which is available for free download here](https://get.adobe.com/reader/)**.\*\*\*

Step 1: In the toolbar at the top of the PDF, click the

pen/signature icon located next to the highlighter.

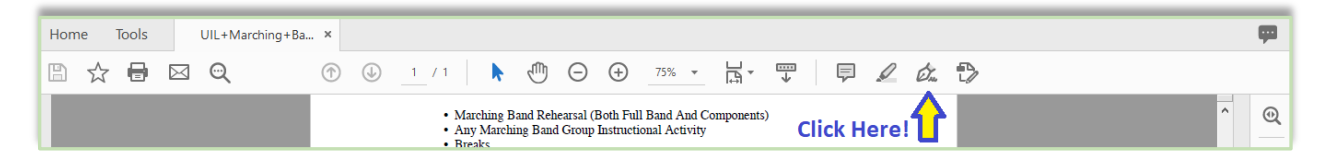

Step 2: Click where it says "Sign", Add an initial, and then enter your Full Name as your signature.

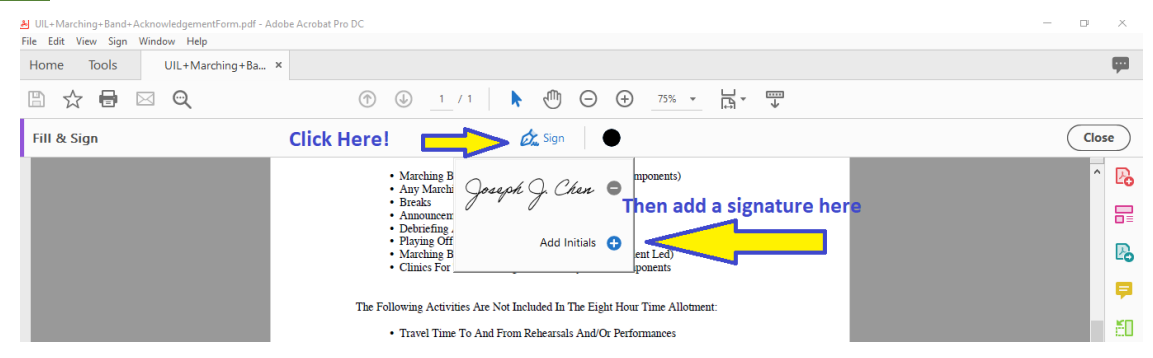

Step 3: Click and drag the signature you created to the proper signature line in the document.

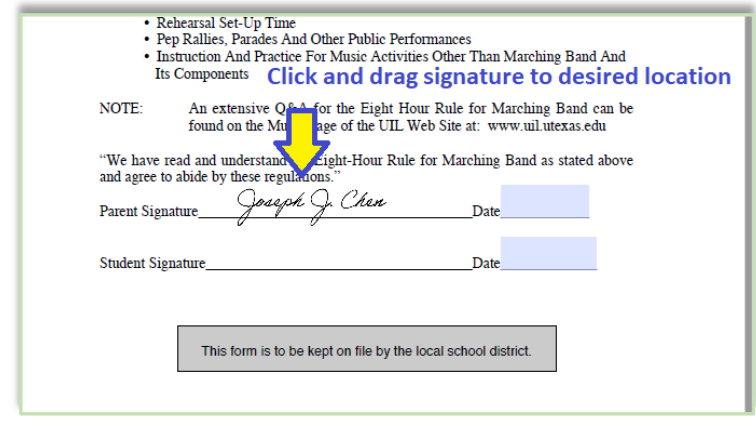